# ADDING A CO-TEACHER

**NOTE**: If Teacher will be taking AM attendance, they will need to be added to the appropriate ATT block.

### Schedule TT > Master ST > Select course

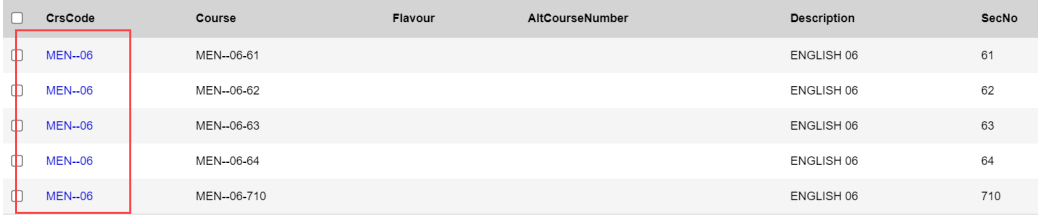

### Select **Teachers** in side tab

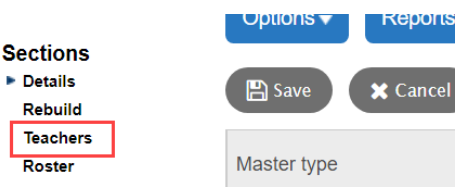

## Options > **Add**

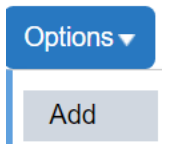

Enter:

- Teacher Name Click on Magnifying glass to select teacher from list
- Is Primary teacher? = N (leave blank)
- Role = Co-Teacher
- Gradebook Access? = Y

#### Click **Save** button

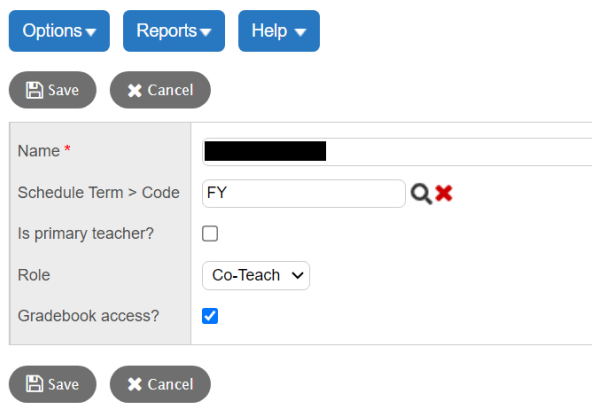